## Oracle® Utilities Work and Asset Management

Upgrade Install Guide for Windows Platform Release 1.9.1.3.1

February 2020

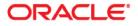

Oracle® Utilities Work and Asset Management Upgrade Install Guide for Release 1.9.1.3.1 on Windows Doc v1 rev.0 2/24/20

Copyright ©1986, 2020, Oracle and/or its affiliates. All rights reserved.

Primary Author: TUGBU Documentation

Contributing Author: n/a

Contributor: n/a

This software and related documentation are provided under a license agreement containing restrictions on use and disclosure and are protected by intellectual property laws. Except as expressly permitted in your license agreement or allowed by law, you may not use, copy, reproduce, translate, broadcast, modify, license, transmit, distribute, exhibit, perform, publish, or display any part, in any form, or by any means. Reverse engineering, disassembly, or decompilation of this software, unless required by law for interoperability, is prohibited.

The information contained herein is subject to change without notice and is not warranted to be error-free. If you find any errors, please report them to us in writing.

If this is software or related documentation that is delivered to the U.S. Government or anyone licensing it on behalf of the U.S. Government, then the following notice is applicable:

U.S. GOVERNMENT END USERS: Oracle programs, including any operating system, integrated software, any programs installed on the hardware, and/or documentation, delivered to U.S. Government end users are "commercial computer software" pursuant to the applicable Federal Acquisition Regulation and agency-specific supplemental regulations. As such, use, duplication, disclosure, modification, and adaptation of the programs, including any operating system, integrated software, any programs installed on the hardware, and/or documentation, shall be subject to license terms and license restrictions applicable to the programs. No other rights are granted to the U.S. Government.

This software or hardware is developed for general use in a variety of information management applications. It is not developed or intended for use in any inherently dangerous applications, including applications that may create a risk of personal injury. If you use this software or hardware in dangerous applications, then you shall be responsible to take all appropriate fail-safe, backup, redundancy, and other measures to ensure its safe use. Oracle Corporation and its affiliates disclaim any liability for any damages caused by use of this software or hardware in dangerous applications.

Oracle and Java are registered trademarks of Oracle and/or its affiliates. Other names may be trademarks of their respective owners.

Intel and Intel Xeon are trademarks or registered trademarks of Intel Corporation. All SPARC trademarks are used under license and are trademarks or registered trademarks of SPARC International, Inc. AMD, Opteron, the AMD logo, and the AMD Opteron logo are trademarks or registered trademarks of Advanced Micro Devices. UNIX is a registered trademark of The Open Group.

This software or hardware and documentation may provide access to or information about content, products, and services from third parties. Oracle Corporation and its affiliates are not responsible for and expressly disclaim all warranties of any kind with respect to third-party content, products, and services unless otherwise set forth in an applicable agreement between you and Oracle. Oracle Corporation and its affiliates will not be responsible for any loss, costs, or damages incurred due to your access to or use of third-party content, products, or services, except as set forth in an applicable agreement between you and Oracle.

# Contents

| Preface                                                                      | 4  |
|------------------------------------------------------------------------------|----|
| Audience                                                                     | 4  |
| Related Documents                                                            | 4  |
| Supported Platforms and Hardware Requirements                                |    |
| Supported Platforms                                                          |    |
| Support for Software Patches and Upgrades                                    |    |
| Upgrade Install Guide for Windows                                            |    |
| Summary of Tasks                                                             | 8  |
| Installation Considerations                                                  |    |
| Target Environment                                                           | 9  |
| Install Components in Target Environment                                     | 9  |
| Upgrade Procedures                                                           | 10 |
| 1.0 Stop the WLS_FORMS and WLS_REPORTS Servers                               | 10 |
| 2.0 Upgrade Oracle Utilities Work and Asset Management 1.9.1.3.1 SIA         |    |
| 3.0 Upgrade Oracle Utilities Work and Asset Management Forms                 | 11 |
| 4.0 Upgrade the Oracle Utilities Work and Asset Management Database Instance | 11 |
| 5.0 Configure OHS                                                            | 12 |
| 6.0 Restart the Servers and Test                                             | 12 |

## Preface

This guide provides information needed to install Oracle Utilities Work and Asset Management in a Windows environment.

## Audience

Oracle Utilities Work and Asset Management Upgrade Install Guide is intended for anyone installing Oracle Utilities Work and Asset Management Release 1.9.1.3.1 on Windows.

## **Related Documents**

For more information on this release, refer to the following related documentation. Please ensure that you are using the appropriate guide based on whether you are installing on Windows or Linux.

#### **User Documentation**

Please visit the UGBU Documentation portal for Oracle Utilities Work and Asset Management user documentation:

http://docs.oracle.com/cd/E55384\_01/index.htm

- Oracle Utilities Work and Asset Management Configuration Guide
- Oracle Utilities Work and Asset Management Online Help
- Oracle Utilities Work and Asset Management User Guide
- Oracle Utilities Work and Asset Management Customization Guide

#### Installation Documentation

#### About the Release

- Oracle Utilities Work and Asset Management Quick Install Guide for Release 1.9.1.3.1
- Oracle Utilities Work and Asset Management Release Notes Guide for Release 1.9.1.3.1
- Oracle Utilities Work and Asset Management Upgrade Installation Guide on Linux for Release 1.9.1.3.1
- Oracle Utilities Work and Asset Management Upgrade Installation Guide on Windows for Release 1.9.1.3.1

#### **New Installations**

- Oracle Utilities Work and Asset Management Installation Guide for Release 1.9.1.3 on Linux OS
   Application Server
  - New installation on WebLogic /Linux OS

Oracle Utilities Work and Asset Management Installation Guide for Release 1.9.1.3 on Windows OS
 Application Server

New installation on WebLogic / Windows OS

#### Supporting Docs

 Oracle WebLogic Server Product Documentation: https://docs.oracle.com/middleware/12213/cross/installtasks.htm

#### **Knowledge Base Articles**

Please access https://support.oracle.com to find related knowledge base articles.

- Support for Add-ons: Article ID 1336258.1
- Changing the Default Download Directory For Forms WebUtil Client Files: Article ID 783937.1

## Supported Platforms and Hardware Requirements

## **Supported Platforms**

Please refer to the Release Notes document for certified platform information.

## Support for Software Patches and Upgrades

Due to the ongoing nature of software improvement, outside vendors and other Oracle products will issue patches and service packs for the operating systems, application servers and database servers on top of specific versions that Oracle Utilities Work and Asset Management has been tested with. If it is necessary to apply an upgrade, please do that in a test environment prior to updating the Oracle Utilities Work and Asset Management production environment.

Always contact Oracle support prior to applying vendor updates that do not guarantee backward compatibility.

## **Upgrade Install Guide for Windows**

This guide provides information and steps needed to upgrade to Oracle Utilities Work and Asset Management Release 1.9.1.3.1:

- Application Server Operating System: Windows
- Application Server Software: WebLogic
   Note: Oracle Utilities Work and Asset Management discontinued support and releases of
   applications on Oracle Application Server (OAS) in release 1.9.1 due to the de-support
   of this platform by the Oracle Server Group as of December 2012.

Review this entire guide with special attention to the Installation Considerations before you begin. Please also note the following:

- This guide applies for UPGRADE installations only. If you are applying a new installation, refer to the Related Documents section in the Preface for a reference to the new installation documentation.
- This release is compiled for WebLogic Server and Forms 12c. If you have customized SAPI library, it is recommended to recompile your customized library in Forms 12c Developer Tools. If you have not previously upgraded to Weblogic Server and Forms 12c.

Contact Customer Support for details.

- Refer to the Supported Platforms and Hardware Requirements section to verify hardware, software and platforms compatible with this release.
- Please note that the person completing the upgrade must have sufficient DBA privileges. This can be added using: grant create type to synergen\_schema\_owner;

## **Summary of Tasks**

- Review the Release Notes for this release.
- Review the entire Upgrade Guide.
- Review supporting WebLogic Documentation as needed. (See the Related Documents section in the Preface for references.)
- Complete the Installation Considerations Checklist.
- Complete the Upgrade Procedures:
  - Stop the WLS\_FORMS and WLS\_REPORTS Servers
  - Upgrade Oracle Utilities Work and Asset Management 1.9.1.3.1 SIA
  - Upgrade Oracle Utilities Work and Asset Management Forms
  - Upgrade the Oracle Utilities Work and Asset Management Database Instance
  - Configure OHS

## Installation Considerations

This section provides information on tasks and prerequisites which may be required depending on your installation requirements. Before you begin your upgrade, review the following:

- Required for all installations: Prior to upgrading, install Forms patch 19933795 (Add callerallowable-codebase to forms client jars (e.g. frmall.jar) manifest) Available on https://support.oracle.com
- Review the Oracle Utilities Work and Asset Management Release Notes for Release 1.9.1.3.1 for a
  listing of application changes and issues which may affect your use of the system after the
  upgrade.
- Provide a grant execute to the DBMS packages listed below. Log into the database as the sysdba owner and execute the commands indicated. (This must be done prior to executing manual scripts).

This adds an "execute" privilege on each package to application users (directly or through a common role). Note that only the 'SYS' user is capable of granting privileges to the package.

'superuser' is the role in the synergen schema. You can find this by executing the following sql statement in the synergen schema:

select key\_value from sa\_installation\_parameters where key\_name like 'SUPER%';

sys.dbms\_lock

Command: grant execute on dbms\_lock to superuser;

• sys.dbms\_crypto

Command: grant execute on dbms\_crypto to public;

sys.dbms\_assert

Command: grant execute on dbms\_assert to public;

 If your user base requires the ability to use COPY RECORD functionality or needs to access reports from the actions list that are added in the Modules Administration - Forms module Module Reports view, you must also grant access to the all\_cons\_columns view using the following:

grant select on all cons columns to SUPERUSER;

• Stop the Oracle Utilities Work and Asset Management deployment prior to applying the upgrade. Doing so will render the application unavailable to users, so you must schedule the application of this service pack at a time when the application can be taken out of service.

#### 11G/12c Database

• If you upgraded to Oracle Database 11g or 12c, you must run the script 7426686.sql manually.

This is to ensure that e-mail and product integration features function properly. This script creates a default Access Control List (ACL) that will grant access from the database to external URLs called by the UTL\_HTTP library. You must also grant "execute" permissions on UTL\_HTTP to the SUPERUSER role.

Database Parameters of note:

These database parameters should be considered and set, if applicable, according to your business needs following the upgrade.

- SEC\_CASE\_SENSITIVE\_LOGON This is set to TRUE as default, however if you are on the Oracle Database 11g or 12c, you must set this value to FALSE to avoid logon errors related to case sensitive passwords.
- PASSWORD\_LIFE\_TIME By default, passwords expire after a certain time, however, expiration is managed within Oracle Utilities Work and Asset Management, so to avoid conflicts, this should be set to UNLIMITED.

#### Spell Check

If you use spell check functionality, you must modify the web.xml at dir \$WAM\_APPLICATION/ sia/WEB-INF

Example: /home/oracle/synergen/WX1913D/sia/WEB-INF

Replace the <param-value> for <para-name>jspellLexicons</para-name> with the \$WAM\_APPLICATION/sia/WEB-INF/

Example: <param-value>/home/oracle/synergen/WX1913D/sia/WEB-INF/</para-name>

## **Target Environment**

Throughout this document, reference is made to a 'target environment'. An 'environment' is a complete Oracle Utilities Work and Asset Management application environment (Oracle Database instance, SIA instance, ect) configured for a 'purpose' such as 'training', 'test', 'production', etc. The installation program will ask you to select the target environment you want to install.

When upgrading the various components (potentially on different servers), it is essential that you select the same target environment on each server.

#### Install Components in Target Environment

During the upgrade, you will be asked to run the installation program which will prompt you to select the component that you wish to install.

**Installation Program:** 'setup.exe' located in the folder where you have unzipped the downloaded service pack files.

You can install the components in any order you choose, but each target environment needs to have all components installed and you can only install one component at a time.

## **Upgrade Procedures**

Complete the following to install the upgrade.

## 1.0 Stop the WLS\_FORMS and WLS\_REPORTS Servers

The WLS\_FORMS and WLS\_REPORTS servers needs to be stopped before starting the installation of Oracle Utilities Work and Asset Management. The upgrade requires access to several installed forms and libraries, which may be unavailable if you do not stop the servers before continuing.

By shutting down the servers, you are also shutting down access to SIA and Oracle Forms.

#### To stop the WLS\_FORMS and WLS\_REPORTS servers:

 Log into the WebLogic console and select Environment > Servers and select the Control tab.

| ORACLE WebLogic Server <sup>®</sup> Administration Console                           |                                                                                                    |                   |  |
|--------------------------------------------------------------------------------------|----------------------------------------------------------------------------------------------------|-------------------|--|
| Change Center                                                                        | 🏠 Home Log Out Preferences 🔤 Record Help                                                                                         |                   |  |
| View changes and restarts                                                            | Home >Summary of Servers >Summary of Environment >Summary of                                                                     |                   |  |
| Click the Lock & Edit button to modify, add or delete items in this domain.          | Summary of Servers                                                                                                    |                   |  |
| Lock & Edit                                                                          | Configuration Control                                                                                                    |                   |  |
| Release Configuration                                                                | Use this page to change the state of the servers in this WebLogi<br>Managed Servers in Standby mode requires the domain-wide adr |                   |  |
| Domain Structure                                                                     | Hanaged bet verb in blandby mode requires                                                                                        | are domain moc da |  |
| ClassicDomain                                                                        | Customize this table<br>Servers (Filtered - More Columns Exis                                                                    | st)               |  |
| Coherence Servers                                                                    | Start Resume Suspend v Shutd                                                                                                    | own ✓ Restart SS  |  |
| Machines                                                                             | 🔲 Server 🐟                                                                                                    | Machine           |  |
| Startup and Shutdown Classes                                                         | AdminServer(admin)                                                                                                    | CELOVMTUB010.us.c |  |
| Deployments     Services                                                             | WLS_FORMS                                                                                                    | CELOVMTUB010.us.c |  |
| Security Realms                                                                      | WLS_REPORTS                                                                                                    | CELOVMTUB010.us.c |  |
| How do I                                                                             | Start Resume Suspend V Shutd                                                                                                    | own Restart SS    |  |
| Start and stop servers     Start Managed Servers from the     Administration Console |                                                                                                    | work completes    |  |

- 1.2 Check WLS\_FORMS and WLS\_REPORTS.
- 1.3 Click the Shutdown button and select "Force Shutdown Now".

## 2.0 Upgrade Oracle Utilities Work and Asset Management 1.9.1.3.1 SIA

- 2.1 Run setup.exe. The Install Shield Welcome screen opens.
- 2.2 Click **Next** to continue from the **Welcome** screen.
- 2.3 Select SIA Application Server 1913xx and click Next.

The Select WAM Installation Instance Root screen opens.

- 2.4 Select the location for the WAM installation root directory: C:\synergen\wam.
- 2.5 Click Next.
- 2.6 When asked if the instance is correct, click **Yes**.

The WAM Setup screen opens.

2.7 Click Install.

The Installation Variable Review screen opens.

- 2.8 Review the variables, then click Next.
- 2.9 Click **Finish** at the installation confirmation screen.
- 2.10 Verify creation of the installvarSIA1913xx.txt file under C:\synergen\wam.

## 3.0 Upgrade Oracle Utilities Work and Asset Management Forms

- 3.1 Run setup.exe.
  - The Install Shield Welcome screen opens.
- 3.2 Click **Next** to continue from the **Welcome** screen.
- 3.3 Select Oracle Forms 1913xx and click Next.

The Select WAM Installation Instance Root screen opens.

- 3.4 Browse to the destination folder C:\synergen\wam.
- 3.5 When asked if the instance is correct, click **Yes**.

The WAM Setup screen opens.

3.6 Click Install.

The Installation Variable Review screen opens.

- 3.7 Review the variables, then click **Next**.
- 3.8 Click **Finish** at the installation confirmation screen.
- 3.9 Verify creation of the installvarForms1913xx.txt file under C:\synergen\wam.

### 4.0 Upgrade the Oracle Utilities Work and Asset Management Database Instance

- 4.1 Get the upgrade scripts.
  - 4.1.1 Run setup.exe.

The Install Shield Welcome screen opens.

- 4.1.2 Click Next to continue from the Welcome screen.
- 4.1.3 Select Database Objects 1913xx and click Next.

The Select WAM Installation Instance Root screen opens.

- 4.1.4 Browse to the destination folder C:\synergen\wam.
- 4.1.5 When asked if the instance is correct, click Yes.

The **WAM Setup** screen opens.

4.1.6 Click Install.

#### The Installation Variable Review screen opens.

- 4.1.7 Review the variables, then click Next.
- 4.1.8 Click Finish at the installation confirmation screen.
- 4.2 Apply the scripts to the database instance.

- 4.2.1 Verify creation of the installvarDatabase1913xx.txt file under C:\synergen\wam.
- 4.2.2 Verify creation of the

\$SYNERGEN\\$WAM\_APPLICATION\server\servicePack1913xx\server folder under C:\synergen\wam.

4.2.3 Move or copy the

\$SYNERGEN\\$WAM\_APPLICATION\server\servicePack1913xx\server folder to Oracle Database server and run the WAM DB instance upgrade scripts there.

- •Use sqlplus to access the WAM database instance as user SYNERGEN.
- •Run the script servpk1913xx.sql.

#### 5.0 Configure OHS

To take advantage of OHS features, you must configure the OHS server so that it references the WAM application paths. Users will need to target the OHS HTTP port.

#### To Modify the OHS forms.conf file:

Add the following locations where:

- INSTANCE indicates the Oracle Utilities Work and Asset Management instance name used
- server is the WebLogicCluster host server name
- port is the server port (9001 in the example) Note that the port number for the WAM URL will change to the port defined in OHS. The default value is "8888".

The forms.conf file is located:

\Oracle\Middleware\asinst\_1\config\OHS\ohs1\moduleconf

Adding these <Location> elements forwards all OHS requests with the alias URL to the WebLogicCluster specified. The "/forms" alias is for the Forms servlet, and the "/INSTANCE/synergen" alias is for the SIA Oracle Utilities Work and Asset Management application.

```
<Location /forms>
SetHandler weblogic-handler
WebLogicCluster server:9001
DynamicServerList OFF
</Location>
<Location /INSTANCE/synergen>
SetHandler weblogic-handler
WebLogicCluster server:9001
DynamicServerList OFF
</Location>
```

### 6.0 Restart the Servers and Test

The WLS\_FORMS and WLS\_REPORTS servers needs to be stopped before starting the installation of Oracle Utilities Work and Asset Management. The upgrade requires access to several installed forms and libraries, which may be unavailable if you do not stop the servers before continuing.

By shutting down the servers, you are also shutting down access to SIA and Oracle Forms.

#### To start the WLS\_FORMS and WLS\_REPORTS servers:

- 6.1 Log into the WebLogic console and select **Environment** > **Servers** and select the **Control** tab.
- 6.2 Check WLS\_FORMS and WLS\_REPORTS.
- 6.3 Click the Start button.
- 6.4 Confirm that WAM1913xx is running.

6.4.1 Select **Deployments** in the **Domain Structure** section.

6.4.2 Select the **Control** tab.

6.4.3 Look for the Oracle Utilities Work and Asset Management deployment, WAM1913xx.

6.4.4 Verify that the state is "ACTIVE".

6.5 Test the application.

6.5.1 Sign in to the application website.

6.5.2 Launch a module.